TSU パソコンスキル【Excel 初級】 サンプル問題

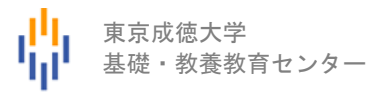

## <問題>

1.Excel を使って下記の表を作成しなさい。 色付きセルの背景色は自由とする。ただし、文字が読める色にすること。 表題は表の中央、見出し(色付きセル)は中央揃え、文字は左揃え(ただし商品名は中央揃え)、 数字は右揃えとし、3 桁ごとにコンマを付けること。

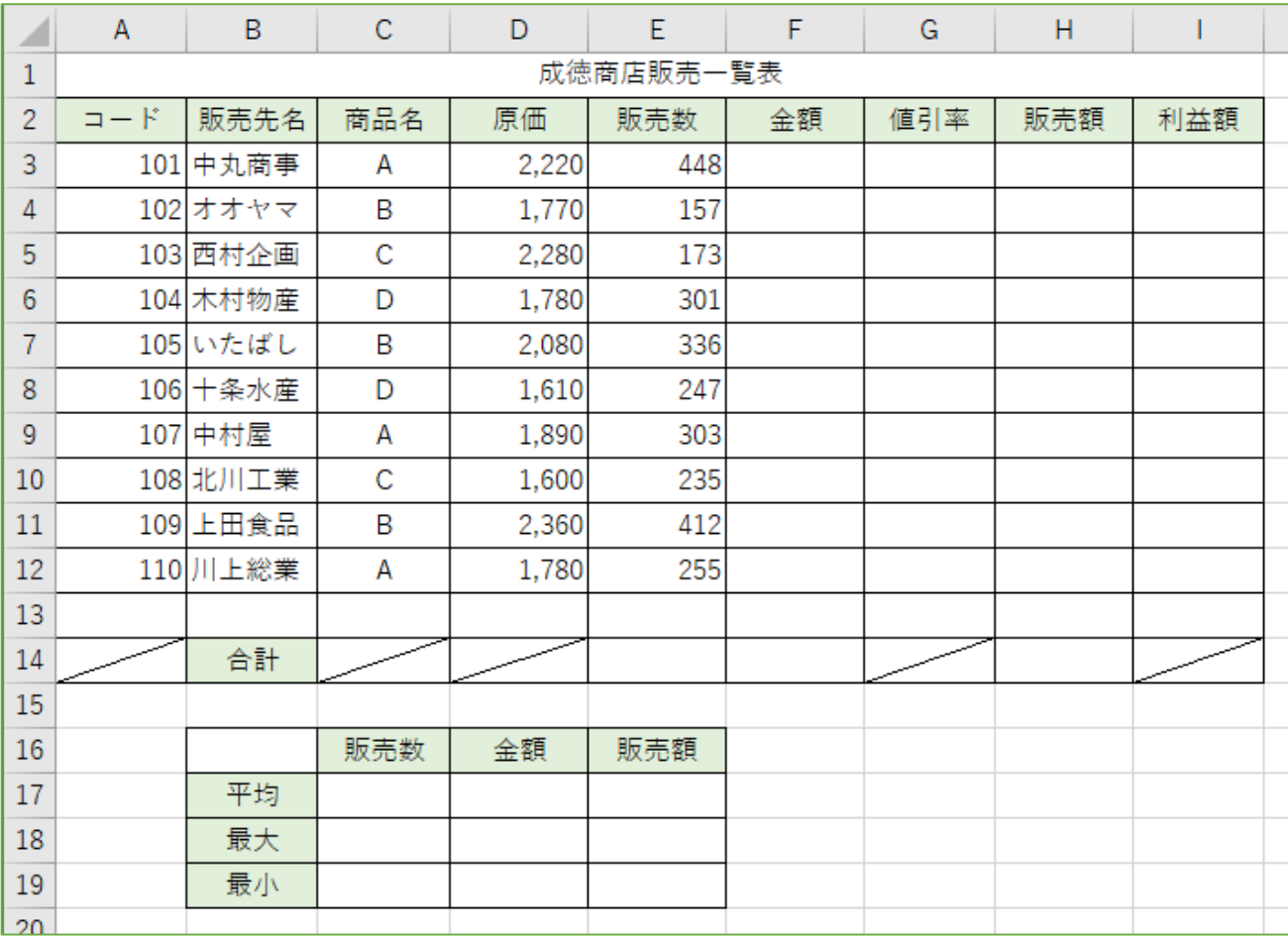

2.シート名を 販売一覧表 に変更しなさい。

3.以下を参考にして、成徳商店販売一覧表における金額、値引率、販売額、利益額を求めなさい。

- 金額=原価×1.25×販売数
- 値引率・・・金額が 80 万円以上のときは 8%、それ以外は 5%
- 販売額=金額× (1-値引率) ※ただし、整数未満切り捨て
- 利益額=販売額−原価×販売数
- 4.金額の降順に並べ替えなさい。
- 5.関数を利用して、成徳商店販売一覧表における合計を求めなさい。
- 6.関数を利用して、販売数、金額、販売額に対する平均(整数未満四捨五入の表示)、最大、最小を 求めなさい。
- 7.販売額の値を販売先名別の 3-D 横棒グラフにしなさい。タイトルは"今月の販売額"とする。
- 8. 保存ファイル名は Excel初級-学籍番号.xlsx としなさい。

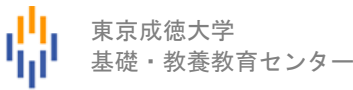

## 【完成例】

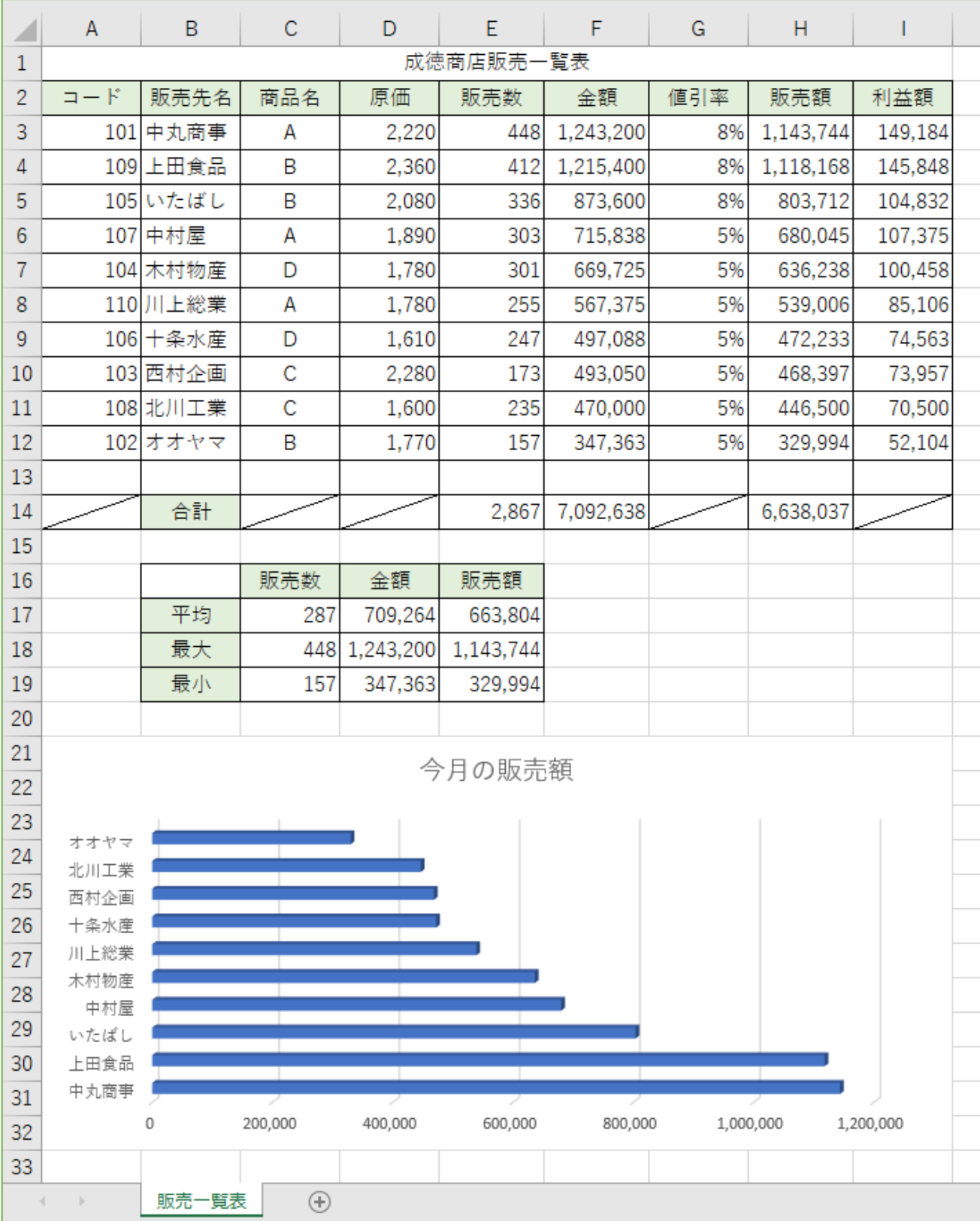